## Alpha MAC Setup Guide

## **Cubase LE Setup**

When using the Alpha with Cubase LE, it will be best to set the Alpha as the default audio device under the MAC OS utility "Audio MIDI Setup".

1. Go to the main applications folder and choose the Utilities folder.

2. Start the Audio/MIDI Setup utility application.

**3.** Set "Lexicon Alpha In/Out" for the Default Input, Default Output and System Output settings.

| 0                     | 0                                       |       |                     |         |             |       | Audio M        | IDI S              | etup             |                        |        |     |       |       |      |
|-----------------------|-----------------------------------------|-------|---------------------|---------|-------------|-------|----------------|--------------------|------------------|------------------------|--------|-----|-------|-------|------|
|                       |                                         |       |                     |         |             | Audio | Devices        | М                  | IDI Devid        | es                     |        |     |       |       |      |
| Sys                   | tem Set                                 | tings | <u>.</u>            |         |             |       |                |                    |                  |                        |        |     |       |       |      |
| Default Input: 🛛 🖞 Le |                                         |       | exicon Alpha In/Out |         |             |       |                | Default Output:    |                  | 🖞 Lexicon Alpha In/Out |        |     |       |       |      |
|                       |                                         |       |                     |         |             |       | System Output: |                    | put:             | 🜵 Lexicon Alpha In/Out |        |     |       |       |      |
| Pro                   | perties                                 | For:  | ₽ Le                | xicon   | Alpha       | In/Ou | t 🛟            | - 7                |                  |                        |        |     |       |       | — (  |
| Clock Source: Defau   |                                         |       |                     | ilt 🛟   |             |       |                | Configure Speakers |                  |                        |        |     |       |       |      |
| Au                    | dio Inpu                                | it —  |                     |         |             |       |                | Au                 | dio Out          | put —                  |        |     |       |       |      |
| - (                   | (Master Stream 🕴                        |       |                     |         |             |       |                | Г                  | Master S         | tream                  |        |     | *     |       |      |
|                       | Source:                                 | Defa  | Default +           |         |             |       |                |                    | Source:          | Defa                   | ault 🛟 |     |       |       |      |
| Format:               |                                         | 4410  | 0.0 Hz              | •       | 2ch-24bit   |       | •              |                    | Format:          |                        | 0.0 Hz | •   | 2ch-2 | 24bit | •    |
| Ch                    | h Volume Slider                         |       |                     | Value   | dB Mute Thr |       | Thru           | Ch                 | Ch Volume Slider |                        |        |     | Value | dB    | Mute |
| м                     | м 💮 — — — — — — — — — — — — — — — — — — |       |                     | n/a     | n/a         |       | 8              | м                  | 0                |                        |        | _   | n/a   | n/a   |      |
| 1 0                   |                                         |       | n/a                 | n/a n/a |             |       | 1              | 0                  |                  |                        | _      | n/a | n/a   |       |      |
| 1                     | ~                                       |       |                     |         | n/a n/a 📃   |       |                |                    | 2 💮              |                        |        |     |       |       |      |

4. Next, launch the Cubase LE application and choose the section for Devices, Device Setup. Under the VST Multitrack section, choose "Lexicon Alpha In/Out (2)" for the ASIO driver.

| Devices                                                                       |                                                               |
|-------------------------------------------------------------------------------|---------------------------------------------------------------|
| All MIDI Inputs<br>Default MIDI Ports<br>MIDI System<br><b>/ST Multitrack</b> | Setup Add/Remove                                              |
| 'ST System Link<br>'ideo Player                                               | 128 KB  Disk Buffer Size Lexicon Alpha In/Out (2) ASIO Driver |
|                                                                               | Internal Clock Source                                         |
|                                                                               | Release ASIO Driver in Background                             |
|                                                                               | 1024 Sample Audio Buffer Size                                 |
|                                                                               | Expert                                                        |
|                                                                               |                                                               |
|                                                                               | Help Reset Apply                                              |
|                                                                               | (Reset All ) (Cancel ) (OK                                    |

## 5. Click OK.

## 6. Next, go to Devices, VST Inputs.

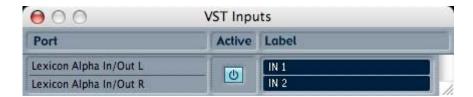

- 7. Make sure the inputs for Alpha are set to "Active" (light blue color).
- 8. Cubase LE is now set properly for use with the Alpha.